# **Cartilha PRG0001/ 2022**

### **Apresentação:**

Este documento foi elaborado para orientar os alunos matriculados na disciplina PRG0001, que nesta edição de 2022, irão cursá-la no Campus Butantã, no CEPEUSP.

O objetivo da disciplina é promover a atividade física no âmbito universitário, diversificar a formação acadêmico-profissional dos alunos e estimular sua integração. A disciplina permite que os alunos tenham liberdade para gerenciar seus programas de estudo, através de vivências práticas.

Os créditos relativos a esta disciplina são 3.

A parte teórica da disciplina é composta pelas videoaulas que estão disponíveis em<http://eaulas.usp.br/portal/course.action?course=7602>

 (digite PRG0001 no campo *Pesquisar vídeos).* As videoaulas também podem ser acessadas via e-Aulas na página da disciplina [www.prg.usp.br:](http://www.prg.usp.br/) clique em e-Aulas. A produção e desenvolvimento das videoaulas são de responsabilidade da Pró-Reitoria de Graduação (PRG).

A parte prática da disciplina será realizada de forma presencial nos workshops, ministrados no CEPEUSP. Estes serão oferecidos nos horários de matrícula das turmas Júpiter. As modalidades disponíveis em cada horário estão disponíveis no site do CEPEUSP.

#### **Avaliação:**

Parte teórica: **As videoaulas equivalem a 40% da nota final**. **A avaliação deste conteúdo será por prova on-line e no formato de teste de múltipla escolha, e as datas serão amplamente divulgadas por e-mail e nas páginas da disciplina.**

Parte prática: **Os workshops equivalem a 60% da nota final. Cada workshop vale 1,50. Por ser parte primordial na somatória da nota final, é de suma**  **importância que o aluno se certifique que sua presença no workshop seja registrada pelo professor**.

Frequência: **Cada workshop corresponde a 25% da frequência total. Não será permitido repetir a modalidade esportiva. Como previsto no Regimento da USP, a frequência mínima exigida para aprovação na disciplina é de 70%, ou seja, o aluno deve participar de no mínimo 3 workshops diferentes.**

**Observação: O aluno deve ser pontual, respeitando o início do horário do workshop. A critério do professor, poderá ser permitida uma tolerância de no máximo 15 minutos. Fiquem atentos!**

#### **Workshops:**

O aluno matriculado na PRG0001, no Júpiterweb, deverá se cadastrar no Sistema CEPEUSP, caso ainda não tenha perfil de usuário do CEPEUSP e, a seguir, poderá se inscrever nos workshops de interesse nas datas disponíveis.

O aluno só poderá se inscrever em 4 (quatro) workshops. O prazo para a inscrição nos workshops se encerra 24h antes da realização do mesmo e o prazo final das inscrições nos workshops será no dia 01/06. Alunos que não estiverem com seu nome impresso na lista de presença, não poderão participar dos workshops.

O aluno terá preferência na escolha de workshops do seu dia/horário de matrícula no Júpiterweb, durante 07 dias após a palestra de orientação ao aluno. A partir do dia 22/03, o aluno poderá se inscrever em qualquer workshop oferecido, inclusive em outros dias e horários.

**Troca de workshop:** No caso de ser necessário efetuar uma troca de workshop, de data ou modalidade, o aluno deverá cancelar a inscrição anterior no sistema CEPEUSP para, a seguir, realizar uma nova inscrição.

**Chuva:** O workshop não será cancelado em caso de chuva, mesmo os ministrados ao ar livre**.** O Professor da Modalidade determinará um local alternativo e/ou aplicará a atividade de maneira adaptada à situação excepcional. O telefone da Portaria do CEPEUSP será o canal para estas informações: 11 3091-3554.

**Casos excepcionais** (por exemplo: greve, trancaço, greve de transporte público, greve dos caminhoneiros etc.): Caberá à Direção do CEPEUSP, Coordenador da disciplina, Prof. José Carlos Simon Farah e Professores, a decisão sobre qual procedimento será tomado. A comunicação será feita por email pela PRG [prg0001@usp.br](mailto:prg0001@usp.br) . O aviso será encaminhado para o aluno, sempre que possível, até a véspera do workshop.

# **Todos e-mails com dúvidas devem ser encaminhados para o e-mail da disciplina PRG0001**: prg0001@usp.br

**Mais informações**: [www.prg.usp.br](http://www.prg.usp.br/) Clique em Disciplinas PRG e em seguida *PRG0001 Esporte na Graduação: da teoria à prática I*

Veja abaixo qual é a sua turma e quais os workshops que são oferecidos no seu dia/horário:

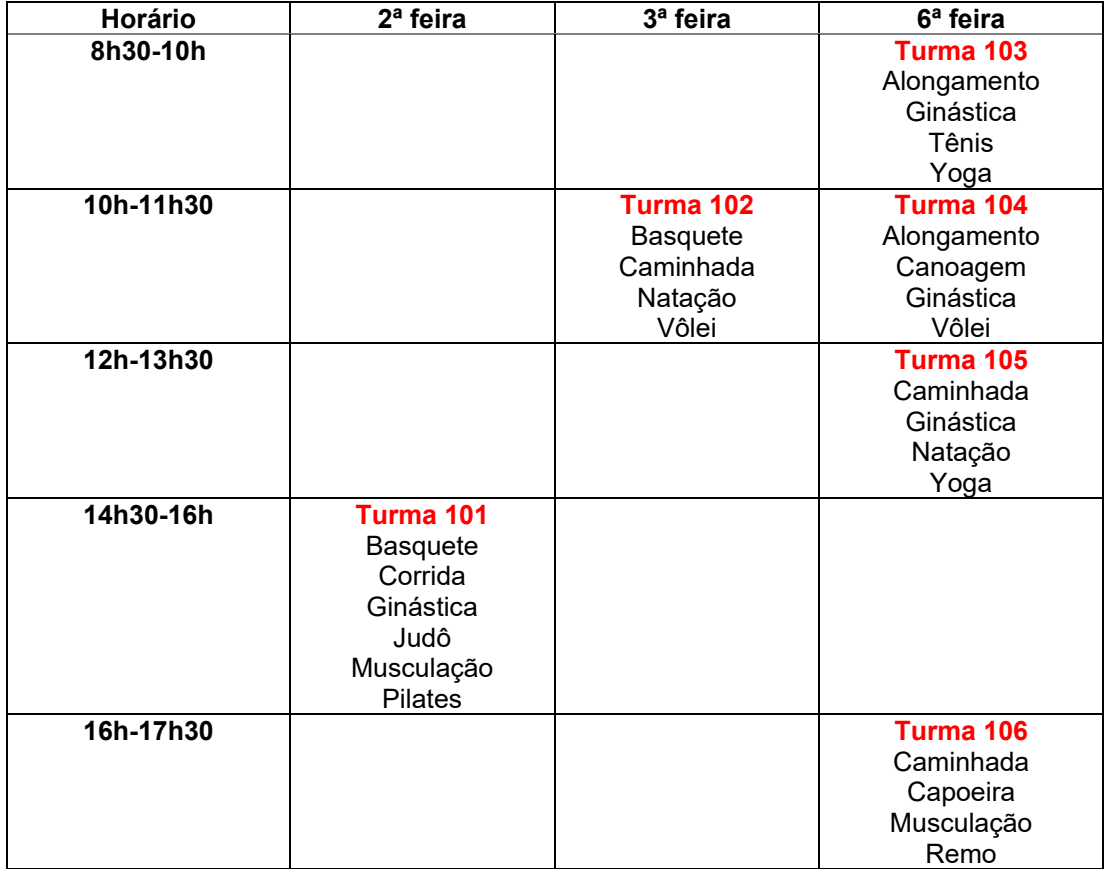

- Veja também os dias e horários dos workshops satélites:

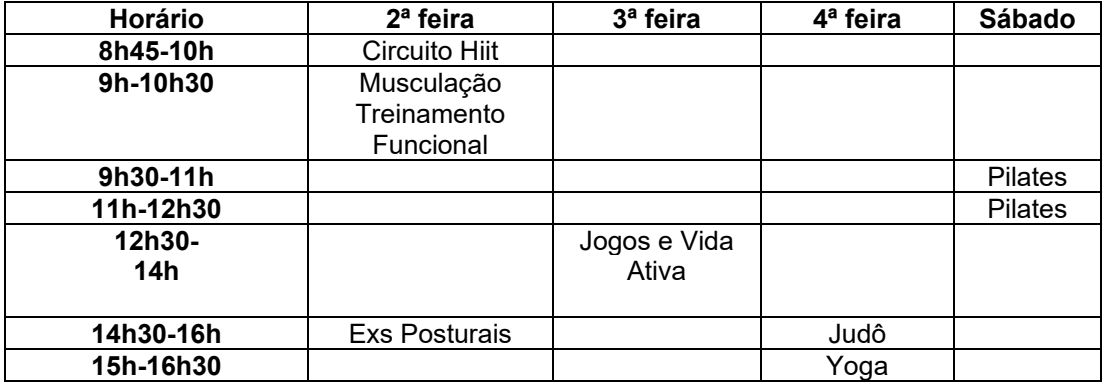

**Não deixe de ler**: confira no site do CEPEUSP, em + WORKSHOPS: [http://www.cepe.usp.br/?page\\_id=5183](http://www.cepe.usp.br/?page_id=5183) o oferecimento de todos os workshops.

## **Como fazer o CADASTRO no Sistema CEPEUSP (passo a passo ilustrado):**

1. Entre no site do CEPEUSP: [www.cepe.usp.br](http://www.cepe.usp.br/) ;

2. Clique no campo "Acesse o Sistema CEPEUSP", no retângulo vermelho, localizado do lado direito de sua tela, no canto superior:

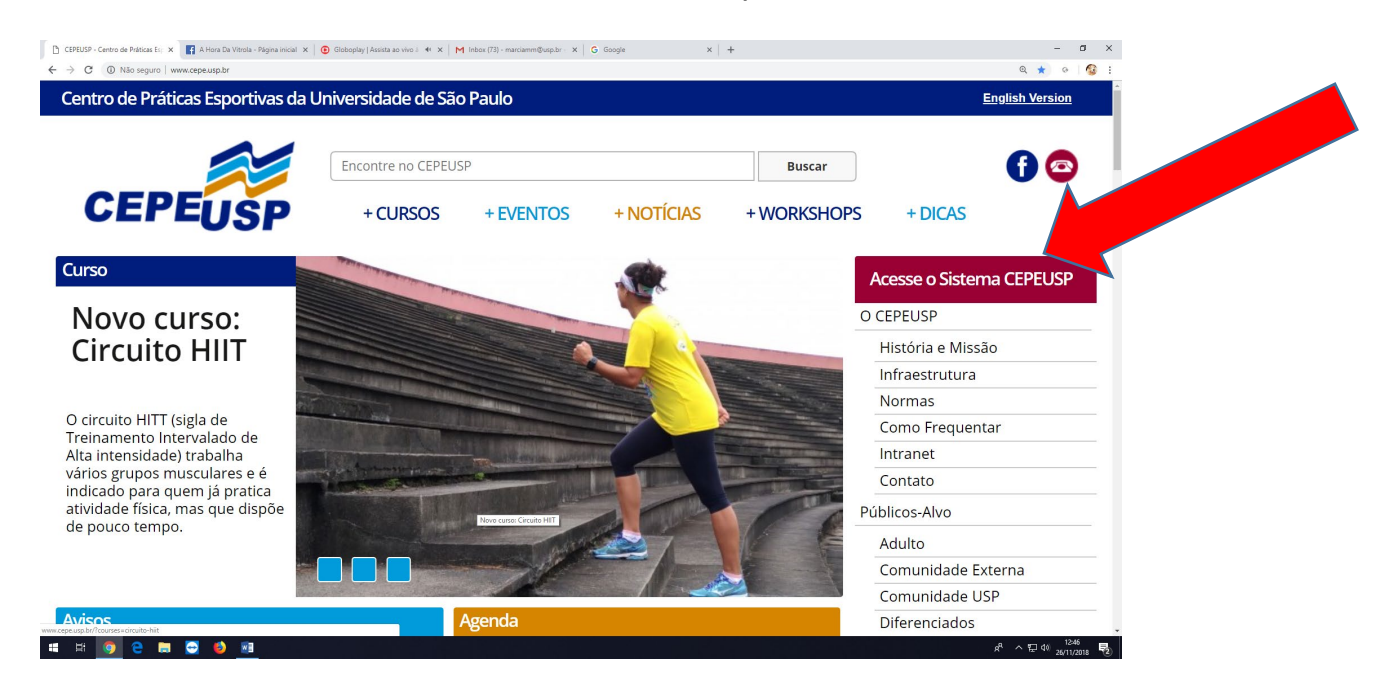

*Obs: Quem já tem cadastro, mesmo que com e-mail não institucional, não necessita fazer novo cadastro*;

3. Clique em "Não tem Cadastro? Faça agora! ":

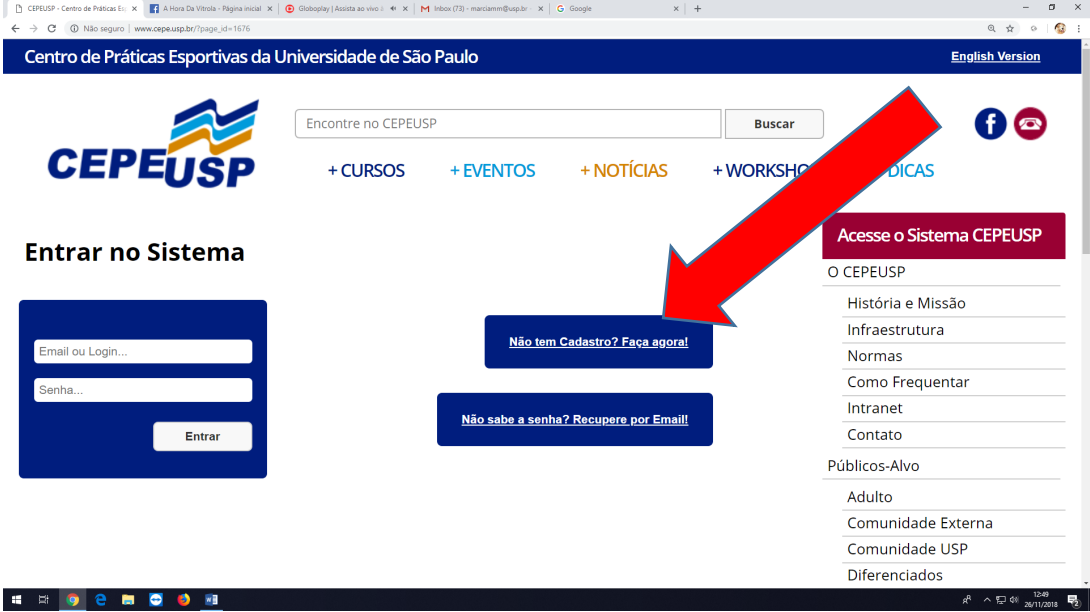

4. Você deverá preencher os campos que estão indicados com as informações solicitadas **(nome completo sem abreviações)**

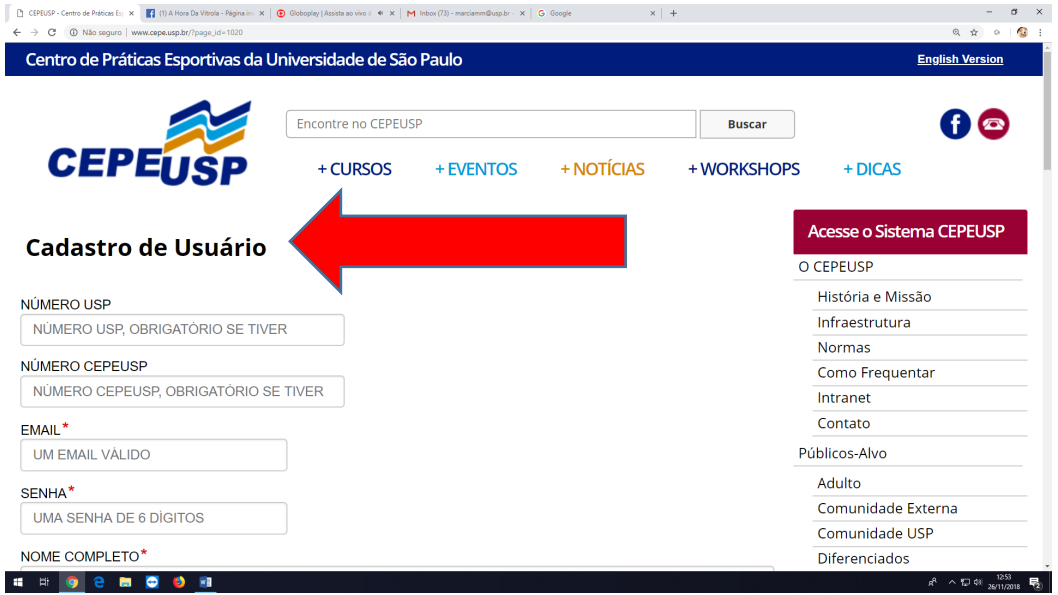

## 5. Ao término, clique em "Efetuar Cadastro":

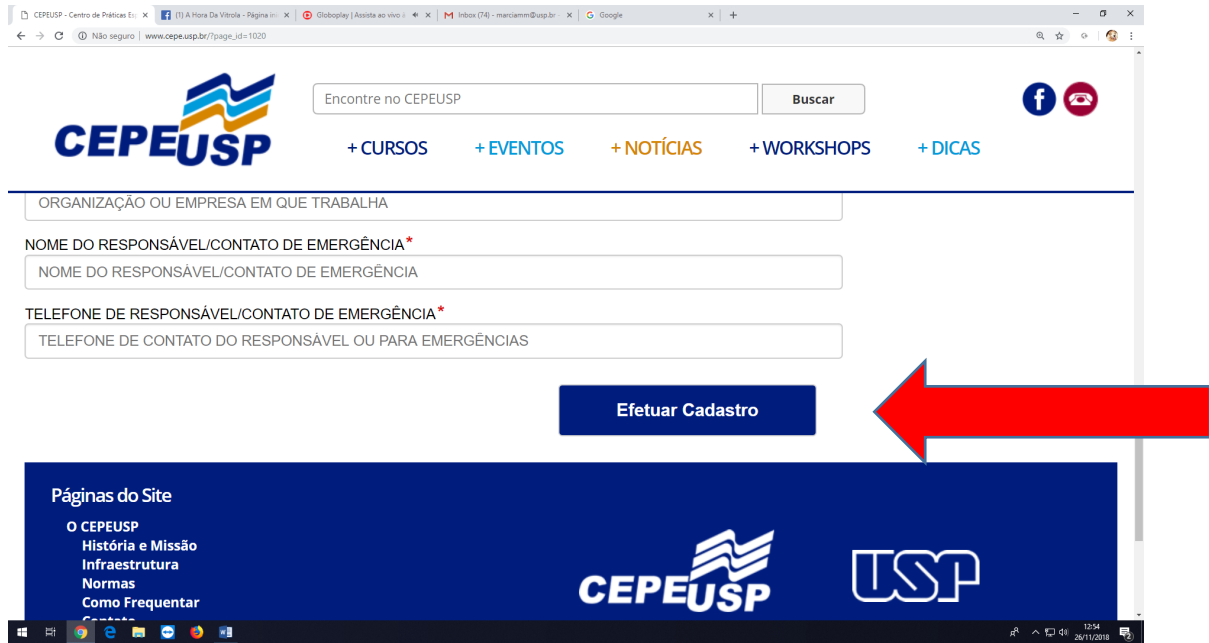

**Importante: No Sistema CEPEUSP, o seu nome não deve estar com abreviações e precisa ser idêntico ao Júpiterweb. Esteja atento para que as informações do cadastro no Sistema CEPEUSP sejam exatamente iguais às informações que constam no Júpiterweb.**

### **Como fazer a inscrição nos Workshops (passo a passo ilustrado):**

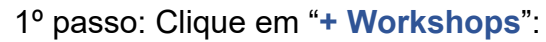

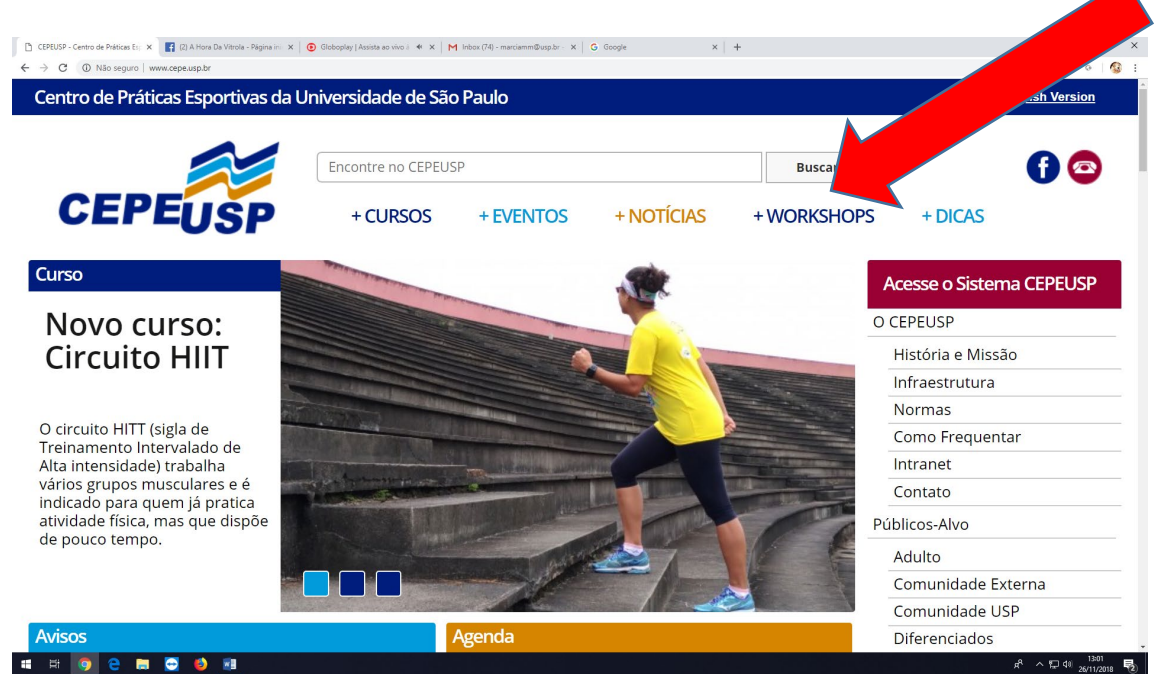

2º passo: Escolha e clique na modalidade desejada:

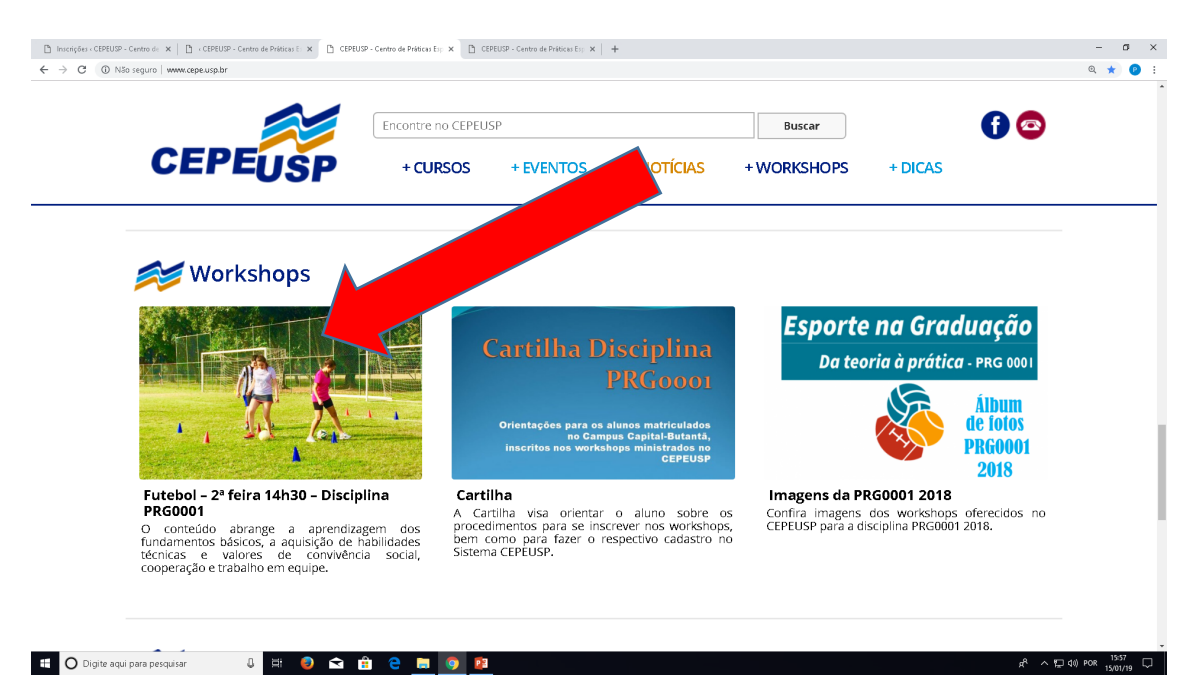

Após o período de preferência nos horários de matrícula no Júpiterweb, você poderá se inscrever em outros workshops (todos os dias e horários oferecidos), além dos que constam em sua turma, **caso haja vaga.**

3º passo: Escolha o dia e horário de sua preferência. Verifique se há vagas disponíveis e clique para realizar sua inscrição:

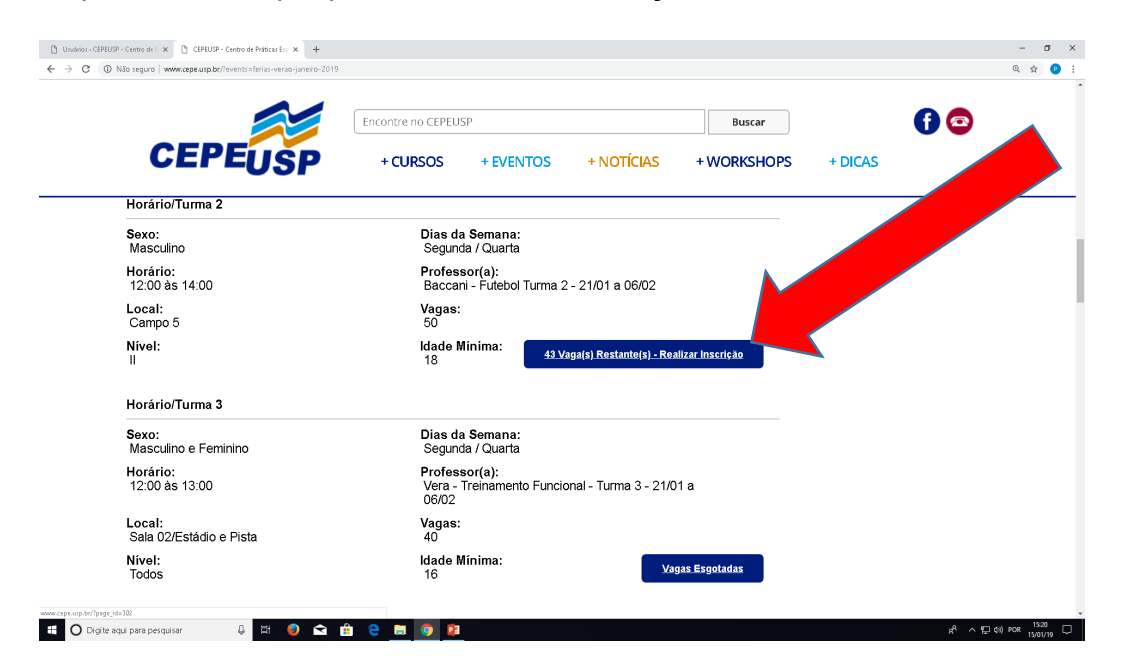

6º passo: Clique em "Próximo Passo":

Observação: Não é necessário atestado médico de aptidão física ou dermatológico, para cursar a disciplina PRG0001.

7º passo: Repita até chegar à tela de "Confirmação Final".

### **Gerencie os seus workshops**

Esteja atento à turma da modalidade a qual você se inscreveu **e a** e ao status confira se você está matriculado. Neste campo (status) você poderá cancelar as inscrições nas turmas as quais você não poderá comparecer. Não deixe de efetuar o cancelamento, pois este procedimento permitirá que a vaga retorne ao sistema e outro colega poderá se matricular.

Clique em "Ver no Site" para certificar qual o dia e horário da turma escolhida.

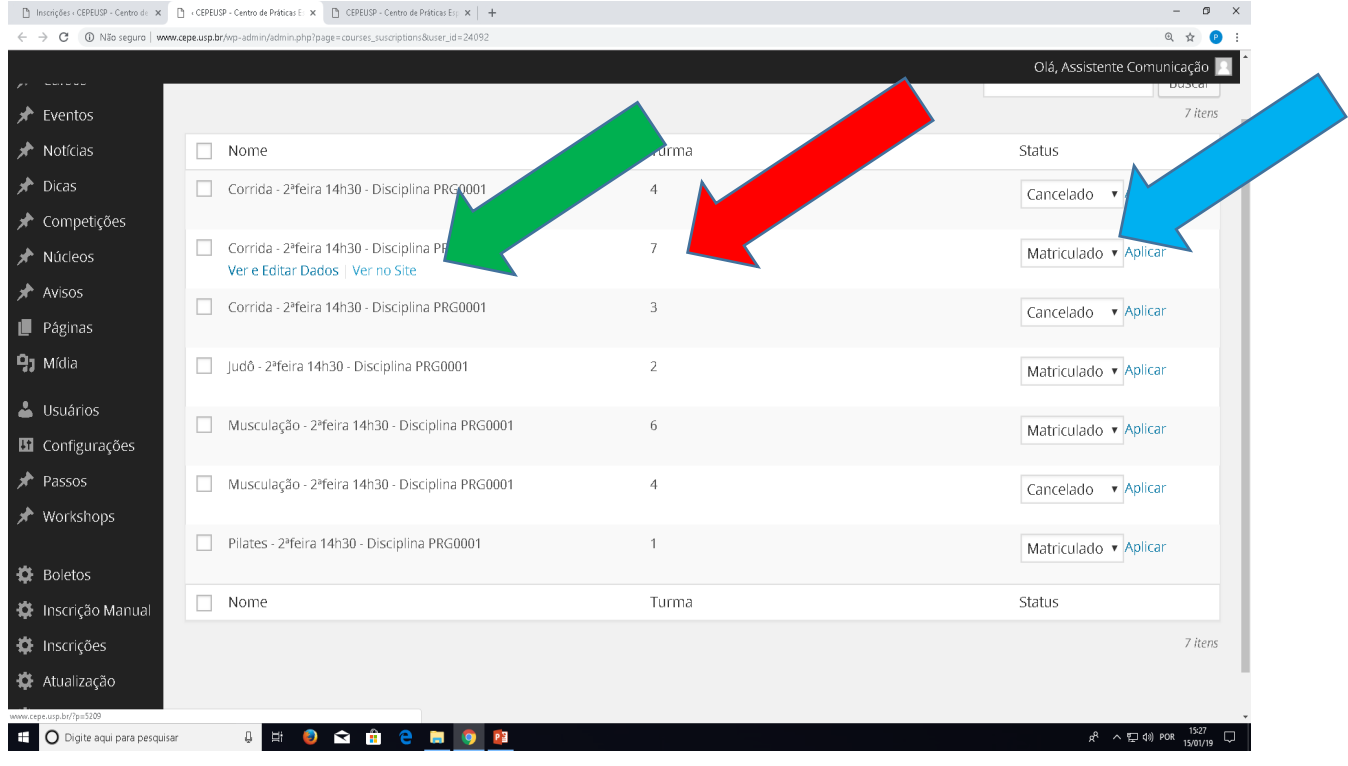

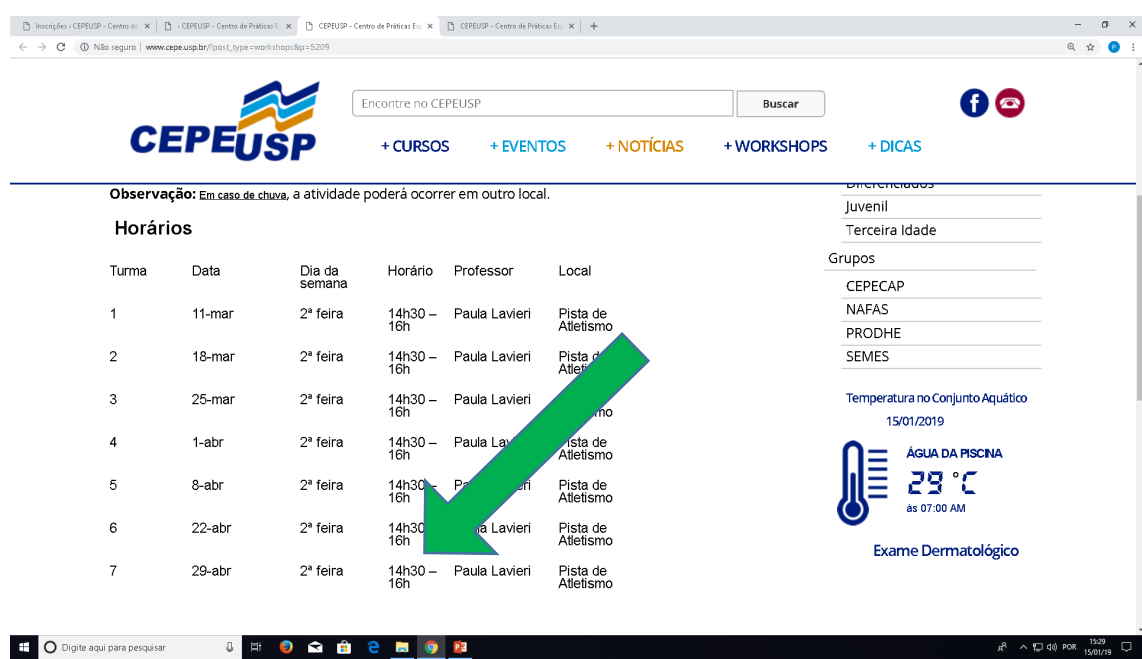

### **Atenção:**

- **É importante que sua carteirinha física da USP esteja ativa. Você deve realizar este procedimento no Júpiterweb, independente do uso do e-card USP.**
- **Observação**: Caso apareça, no decorrer do procedimento da inscrição no workshop, a seguinte mensagem:

Para realizar a inscrição, é necessário estar matriculado (a) na disciplina PRG0001 na turma referente a esta modalidade.

**É necessário verificar se você está se inscrevendo em um workshop de sua turma**.

Lembre-se: os inscritos na turma terão preferência para se inscrever nos workshops do seu horário e a partir do dia 22/03, poderão se inscrever em qualquer workshop, de qualquer turma, caso haja vaga.

#### **Cronograma das atividades**

**15/03 – 17h – Palestra de orientação ao aluno – on-line – Profa. Carolina Magalhães e equipe CEPEUSP pelo GMeet. A palestra será gravada e o link será enviado por e-mail aos alunos inscritos na disciplina.** 

**15 a 21/03 – Início das inscrições nos workshops pelo site do CEPEUSP (somente nos workshops oferecidos no horário da turma escolhida no Sistema Júpiterweb).** 

**A partir do dia 22/03 – Inscrições em qualquer workshop oferecido, inclusive em outros dias e horários.**

**25/03 a 01/07 – Período de realização dos workshops.**

**01/06 – Término das inscrições e remanejamentos.**

**Em julho (a definir) – Avaliação teórica on-line será enviada para o e-mail institucional do aluno. As datas de realização da prova serão amplamente divulgadas por e-mail e nas páginas da disciplina.**